# УДК 519.6 AnalySys — пакет программ численного анализа динамических систем

Беловодский В.Н., Сухоруков М.Ю. Донецкий национальный технический университет, belovodskiv@cs.dgtu.donetsk.ua

## **Abstract**

Belovodskiy V.N., Suhorukov M.I. "AnalySys – a program package of numerical analysis of **dynamical systems"** It is described the software oriented for analysis of some specific problems of dynamical systems. It structure and some algorithms are described. Key words: dynamical system, numerical analysis, stability, periodic regime, basin of attraction, Matlah.

### Введение

Новые исследования в науке и технике нередко связаны с анализом динамических систем и не обходятся без серьёзных математических расчётов. Тралинионное стремление к их облегчению, в настоящее время, базируется на широких возможностях современных пакетов прикладных программ. К числу известных лостаточно  $\overline{M}$ распространённых относятся, так называемые, интегрированные системы MathCAD, Matlab, Mathematica, Maple и др. Одной из наиболее развитых, как в математическом отношении, так и в части графического сопровождения, является система Matlab [1]. Это проработанная и проверенная временем система, построена на расширенном представлении и использовании матричных операций и формирует **TOT** фундамент, на базе которого можно создавать инструменты для решения специальных задач анализа динамических систем. К числу таких задач можно отнести вопросы устойчивости и нахожление областей притяжения стационарных режимов, построение фазовых портретов или их фрагментов, реализация последних достижений качественной теории уравнений. дифференциальных Известны пакеты аналогичной направленности [2-4], однако широта рассматриваемой области и постоянно развивающийся математический аппарат оставляют данное направление вполне актуальным.

Разрабатываемое и описываемое ниже приложение Matlab, называемое AnalySys (Analysis of the Systems), направлено на исследование отдельных классов нелинейных систем и является развитием дипломного проекта одного из авторов. К настоящему времени разработан ряд его модулей. При формировании структуры приложения авторы исходили и продолжают исходить, как из стремления автоматизации решения отдельных задач анализа динамических систем, так и потребностей читаемых учебных курсов по

нелинейной динамике.

Целью данной статьи является описание структуры приложения, сформировавшейся к настоящему времени и изложение результатов разработки его отдельных модулей.

### Структура приложения

Представлена на рис.  $\mathbf{1}$ Условно следующие приложение включает в себя модули:

- 1. Базовые системы нелинейной динамики.
- 2. Линейные динамические системы с периодическими коэффициентами.
- 3. Произвольные линамические системы

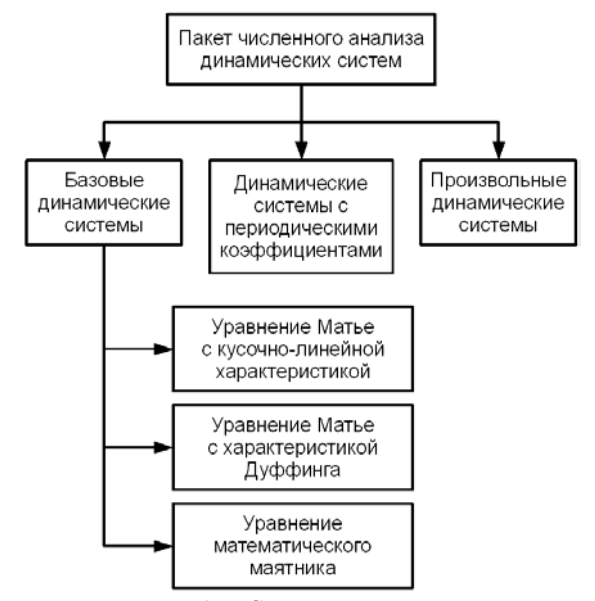

Рисунок 1. - Структура приложения

 $\mathbf{B}$ первый пока включены модуль уравнения Матье  $\mathbf{c}$ различными характеристиками восстанавливающих сип Предусмотрено наличие в них и внешнего возбуждения.

Второй модуль предназначен для анализа

пинейных периодическими систем  $\mathbf c$ коэффициентами. Он позволяет проводить численное решение соответствующих систем дифференциальных уравнений, на основе теории Флоке-Ляпунова строить их решения в виде рядов Фурье, определять мультипликаторы системы и на базе этого делать суждения об устойчивости их тривиальных решений.

Третий модуль лает возможность пользователю самостоятельно осуществлять набор систем дифференциальных уравнений и выполнять с ними базовые процедуры, численное интегрирование и построение фазовых траекторий или их проекций. Кроме этого, модуль позволяет проводить построение областей притяжения периодических режимов.

### Модули приложения

Новые явления в поведении нелинейных динамических систем нередко обнаруживаются и изучаются на простейших моделях. Для этого достаточно вспомнить, например, историю открытия и исследования сложных резонансов и хаотических движений. С целью облегчения этого процесса, а также, для обеспечения возможности оперативной демонстрации тех или иных особенностей, в первый модуль ставшие классическими, включены. уже следующие модели: уравнение Матье с плавной кусочно-линейной характеристикой  $\mathbf{u}$ допускающем восстанавливающей силы, наличие и смешанного возбуждения, а также уравнение. описывающее колебания математического маятника. Второй модуль помогает проводить исследование устойчивости периодических режимов нелинейных систем по Третий первому приближению. модуль позволяет пользователю проводить набор обыкновенных ПРОИЗВОЛЬНЫХ систем дифференциальных уравнений и выполнять комплекс указанных базовых выше исспелований

Модуль «Базовые системы нелинейной динамики». В этот модуль включены системы, описываемые уравнениями

1. 
$$
\ddot{x} + \beta \dot{x} + \omega_0^2 (a - 2 \mu \cos \omega_1 t) x +
$$
  
\n $+ \frac{1}{2} k_1 [(x - \Delta) + |x - \Delta|] + \frac{1}{2} k_2 [(x + 1) - |x + 1|] =$   
\n $= p_0 + p \cos(\omega_2 t - \varphi);$   
\n2.  $\ddot{x} + \beta \dot{x} + \omega_0^2 (a - 2 \mu \cos \omega_1 t) x + \gamma x^2 + \delta x^3 =$   
\n $= p_0 + p \cos(\omega_2 t - \varphi);$ 

3.  $\ddot{x} + \beta \dot{x} + \omega_0^2 (a - 2 \mu \cos \omega t) \sin x = 0$ .

и охватывает круг систем с параметрическим, СИПОВЫМ ипи смешанным возбуждением. Пользователь имеет возможность:

- устанавливать значения коэффициентов уравнения и задавать начальные условия;

выбирать режим исследования (интегрирование и построение фазовых траекторий или их проекций);

залавать шаг. промежуток интегрирования и выбирать метод решения из числа входящих в обеспечение MATLAB.

Соответствующие диалоговые окна этого модуля представлены на рис. 2.

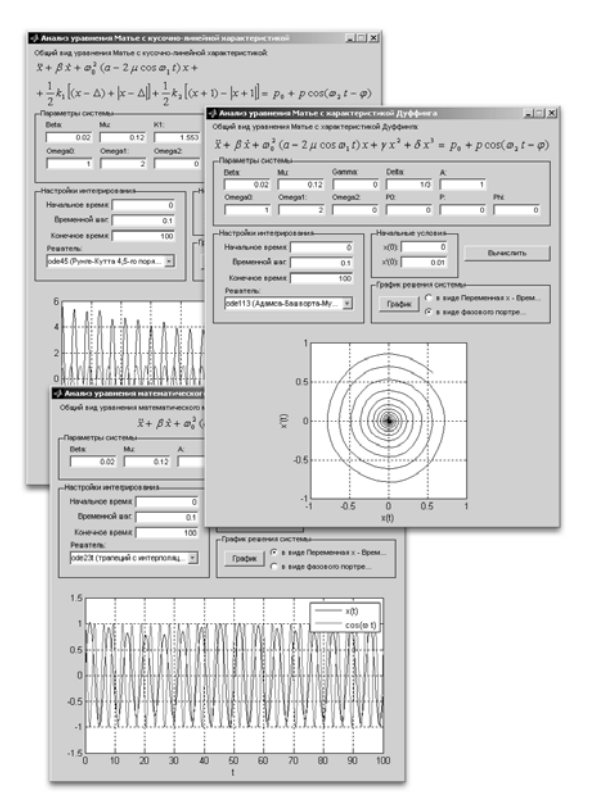

Рисунок 2. - Численный анализ базовых молелей

Модуль «Линейные динамические системы с периодическими коэффициентами». данном модуле система линейных  $\overline{B}$ дифференциальных уравнений задаётся в виде  $x = A(t)x$ ,  $(1)$ THE  $A(t+T) = A(t)$ ,  $A(t) = (a_{ii}(t))$ ,  $x = (x_1,...x_n)$ , • - обозначает операцию транспонирования. Матрица  $X(t)$  порядка  $n \times n$ , состоящая из линейно независимых решений системы (1) и удовлетворяющая условию

$$
X(0)=E,
$$

где Е, — единичная матрица, называется матрицантом системы. Значение матрицанта в момент  $t = T$ , т.е. матрица  $X(T)$ , называется матрицей монодромии системы. Собственные значения  $\rho_1,...\rho_n$  матрицы  $X(T)$  называются мультипликаторами системы. Они имеют определяющее влияние на характер устойчивости тривиального решения системы. А именно, если все  $|\rho| < 1$ , то оно является асимптотически устойчивым, если, по крайней мере, один из мультипликаторов по модулю

больше единицы, - то неустойчиво. При наличии матрицанта произвольное решение  $x(t)$ системы можно представить в виде:

$$
x(t) = X(t) x_0
$$

где  $x_0$ , — вектор начальных условий.

 $\mathbf B$ целом модуль предоставляет следующие возможности:

1. ввод коэффициентов матрицы  $A(t)$ ;

2. построение матрицы монодромии  $X(T)$ ;

3. нахожление мультипликаторов графическое отображение системы.  $ux$ единичной окружности, относительно графической построение зависимости мультипликаторов от одного из указанных параметров системы;

4. вычисление матрицанта, визуализация его отдельных решений;

5. построение матрицанта  $\overline{B}$ виле «ряда», получение матричных коэффициентов  $A_{n}$ ,  $B_{n}$  разложения, сравнительный анализ этого разложения  $\mathbf c$ результатом численного нахождения  $Y(t)$ , его визуализация.

Отметим, что порядок рассматриваемой системы ограничивается ресурсами компьютера. Возможности по управлению вычислительным процессом в части выбора шага дискретизации и интегрирующего решателя здесь также сохраняется.

Диалоговые окна пользователя демонстрируются на рис. 3, 4.

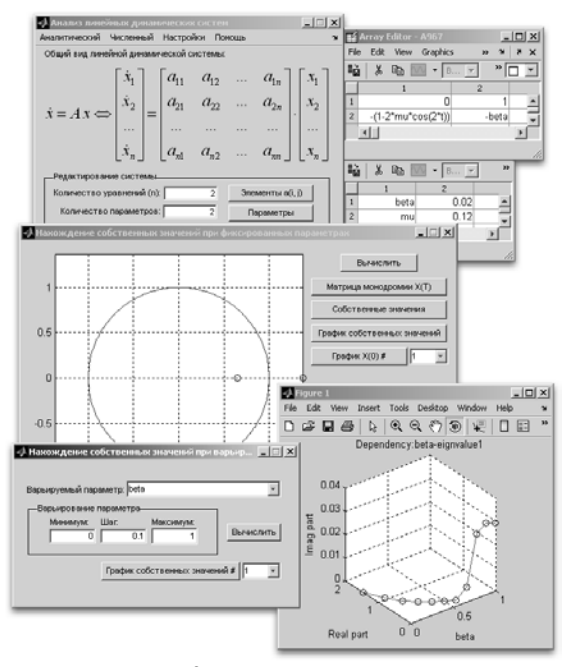

Рисунок 3. - Главное диалоговое окно модуля, расчёты мультипликаторов

Модуль «Произвольные динамические Позволяет выполнять базовые системы». интегрирование. операции (численное построение и визуализация фазовых траекторий ИЛИ ИХ проекций) над системами дифференциальных уравнений, ВВОДИМЫХ пользователем. Модуль разработан на базе пакета TOOLBOX MATDS [2, 3] с адаптацией к пакету AnalySys и переработкой интерфейса. Не были адаптированы такие возможности MATDS как построение отображения Пуанкаре и определение показателей Ляпунова. Диалоговое окно модуля и пример расчета представлены на рис. 5.

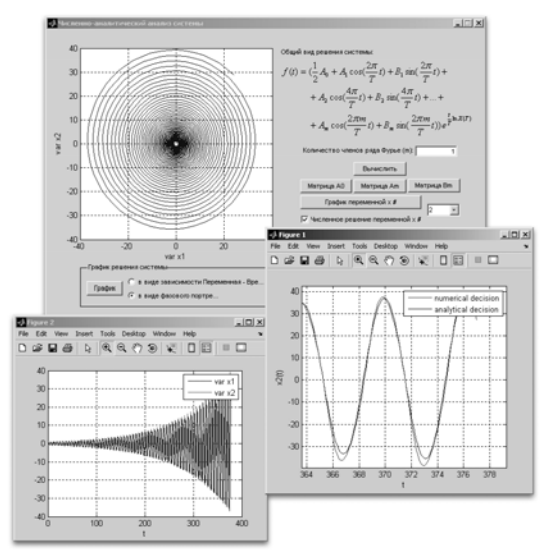

Рисунок 4. - Построение матрицанта, визуализация составляющих его решений

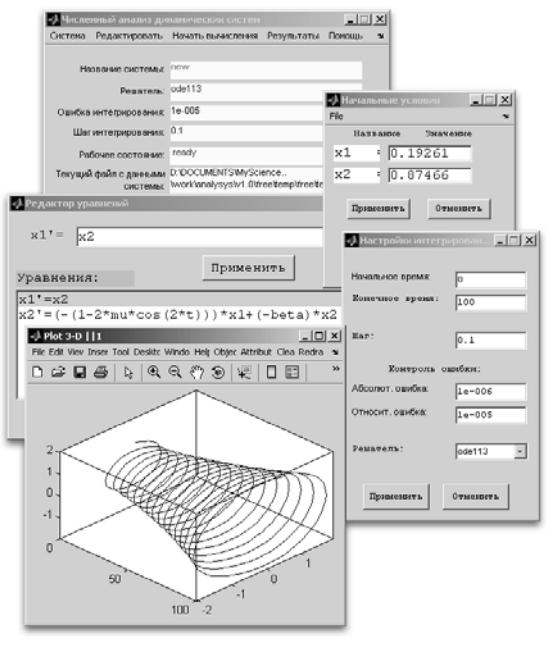

Рисунок 5. – Пример работы модуля

#### Построение областей притяжения периодических режимов

Построение областей притяжения является одной из важных задач теории динамических систем. Существует ряд подходов в этом направлении, к числу основных можно отнести следующие [6, 7]. Устанавливается спектр периодических режимов при данных соотношениях параметров, выделяются неустойчивые из них и после перехода в исходной системе к «отрицательному» времени использованием отображения Пуанкаре  $\mathbf{c}$ определяются сепаратрисы, проходящие через неустойчивые неподвижные точки, которые, по существу, и делят пространство начальных условий на ряд зон, - областей притяжения. Другой подход ориентирован на предварительном сведении первоначально неавтономной системы к автономной  $\overline{c}$ использованием метода медленно меняющихся (Ван-дер-Поля, усреднения), амплитуд выделения её неподвижных седловых точек и последующего построения сепаратрисных кривых. Однако следует отметить, что лостаточно объемлющая информация о стационарных режимах нередко отсутствует или имеются сомнения в её полноте, а требования в части используемых методов могут оказаться обременительными. Более естественной представляется постановка такая залачи: известен отдельный периодический режим и необходимо определить его область притяжения по крайней мере, оценить запас или, устойчивости. И представляется целесообразной следующая последовательность её решения, ориентированная использование на вычислительной техники.

Проводится анализ устойчивости данного периодического режима в первом приближении. Если режим неустойчив, то исследование, по существу, исчерпано, о чем и формируется соответствующее сообщение. Если же режим устойчив, то в фазовом пространстве задаётся неполвижная точка. соответствующая исследуемому режиму, и зона поиска начальных условий, принадлежащих области притяжения. После этого производится сканирование этой зоны с заданным шагом и численное интегрирование соответствующей системы дифференциальных уравнений. Сходимость численного решения к исследуемому режиму устанавливается по параллельно вычисляемому спектральному составу или по сходимости контрольных последовательности точек, генерируемых отображением Пуанкаре, к неполвижной точке.

Анализ устойчивости может быть выполнен в автоматизированном режиме на базе теории Флоке-Ляпунова путём построения матрицы монодромии  $\mathbf{M}$ нахождения мультипликаторов для уравнения в вариациях, а глобальное сканирование зоны поиска в перспективе, может быть заменено более экономными процедурами построения границ с использованием методов интерполяции.

Программа, реализующая сформулированные предложения организована следующим образом.

Залаётся система дифференциальных уравнений  $\overline{M}$ назначается метод eë интегрирования, указывается гармонический состав исследуемого режима и его период Т. интегрирования Задаётся промежуток  $[t_0; t_0 + NT]$ , число *NP*, где  $h = \frac{T}{NP}$  — шаг интегрирования, начальная точка в фазовом пространстве или в его сечении (неподвижная область сканирования точка),  $\mathbf{B}$ виде прямоугольника, с центром в неподвижной точке, шаг сканирования и допустимые погрешности  $\delta$ . и  $\delta$ . Первая из них контролирует момент установления режима, вторая, - представляет собой критерий идентичности сравниваемых гармонических составов.

Алгоритм анализа области сканирования работает следующим образом. Производится выбор пробной (начальной) точки из заданной сканирования  $\mathbf{H}$ выбор **RHOP** метола интегрирования системы дифференциальных уравнений. После чего система уравнений решается заданным методом и с заданным шагом. Параллельно проводится спектральный анализ численного решения на каждом промежутке равным периоду  $T$  до тех пор, пока «соседние» разложения по норме будут отличаться не более чем на заданное отклонение  $\delta$ , т.е. пока не произойдёт завершение переходного процесса при численном решении дифференциального уравнения.

После этого производится сравнение последнего полученного спектрального состава с заданным. Если составы отличаются по норме не более, чем на величину  $\delta$ , то выбранная принадлежит начальная точка области притяжения заданного режима. В качестве нормы здесь выбран один из вариантов  $p$  – нормы, а именно,  $p = \infty$ , т.е.,  $||x|| = \max |x_i|$ . следующей Алгоритм повторяется для начальной точки из зоны сканирования.

После анализа всех точек зоны сканирования они выводятся на фазовую плоскость с пометкой (например, цветом) какой области притяжения принадлежит каждая точка. Так можно получить графическое преставление о сушествующих, лля ланной линамической системы. областях притяжения.

На рис. 6 в качестве иллюстрации приводятся области притяжения, построенные для резонансных решений уравнения

### $\ddot{x} + k \dot{x} + x^3 = B \cos t$

при  $k = 0.2$ ,  $B = 0.3$  с использованием данного метода. Режимы  $x_1$  и  $x_2$ , помеченные цифрами 1, 3, устойчивы и имеют вид [6]

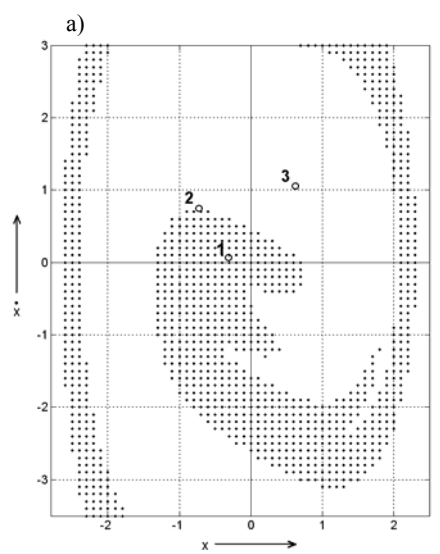

 $x_1 = 0.067 \sin t - 0.310 \cos t + 0.001 \sin 3t - 0.001 \cos 3t$ ,

 $x_3 = 0.988 \sin t + 0.684 \cos t + 0.021 \sin 3t - 0.061 \cos 3t$ . режим

 $x_2 = 0.671 \sin t - 0.744 \cos t + 0.026 \sin 3t + 0.022 \cos 3t$ 

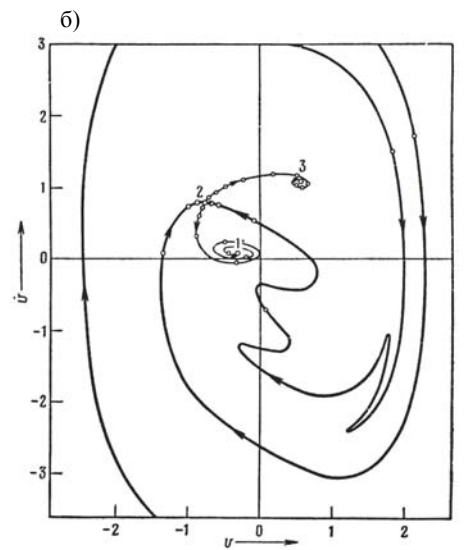

Рисунок 6. - Пример построения области притяжения: а) с использованием предложенной методики; б) заимствованный из [6]

неустойчив. Были приняты следующие настройки программы: метод интегрирования — ode45 (Рунге-Кутта 4-5-го порядка),  $T = 2\pi$ ,  $t_0 = 0$ ,  $NT = 120$ ,  $NP = 60$ , неподвижная точка  $(-0.311; 0.069)$ , область сканирования —  $\left(x = -2.8 \ldots 2.5, \quad x = -3.5 \ldots 3.0\right),$ шаг сканирования равный 0,1,  $\delta_1 = \delta_2 = 0.01$ . Там сравнения. показана же. лля область. заимствованная из [6] и построенная по описанной выше методике, путём сепаратрис с использованием построения отрицательного времени.

#### Заключение

настоящему  $\mathbf K$ времени разработан модуль. содержащий комплект **ТИПОВЫХ** молелей нелинейной линамики. а также модули анализа устойчивости, реализующие теорию Флоке-Ляпунова и один из алгоритмов построения областей притяжения. Разработка продолжается. Однако пакета  $\mathbf{B}$ силу автономности составляющих его частей он активно используется в учебных целях при проведении исследований. Безусловно, авторы заинтересованы  $\, {\bf B}$ контактах, как  $\mathbf{c}$ разработчиками аналогичных продуктов, так и с потенциальными потребителями.

#### **Литература**

- Steinhaus S. Comparison of mathematical  $1 \quad$ programs for data analysis. http://www.scientificweb.com/ncrunch. München, Germany, 2004. - 40 p.
- Говорухин В.Н. TOOLBOX MATDS для 2. численного анализа динамических систем. -Труды Второй Всероссийской научной «Проектирование конференции инженерных и научных приложений в среде MATLAB». - М.: ИПУ РАН, 2004, с. 522-525.
- 3. MATDS MATLAB based program for dynamical systems investigation. http://www.math.rsu.ru/mexmat/kvm/matds/in dex ru.htm.
- Zakrzhevsky M., Ivanov Y., Frolov V. NLO:  $\overline{4}$ Universal Software for Global Analysis of Nonlinear Dynamics and Chaos // Proceeding of the 2nd European Nonlinear Oscillations Conference. Prague, 1996. - p. 261-264.
- В.А., Старжинский 5. Якубович  $B.M.$ Линейные дифференциальные уравнения с периодическими коэффициентами и их приложения. М.: Наука, 1972. - 720 с.
- Хаяси Т. Нелинейные колебания 6.  $\overline{R}$ физических системах. - М.: Мир. 1968. - $432c$
- $\overline{7}$ Тонлп  $\mathbf{A}$ Непинейные колебания механических систем. - М.: Мир. 1973. - $336c$